#### **The SEND Implementation Guide for Animal Rule (SENDIG-AR) Public Review**

Presented by Fred Wood

5 Mar. 2019

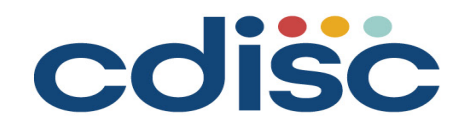

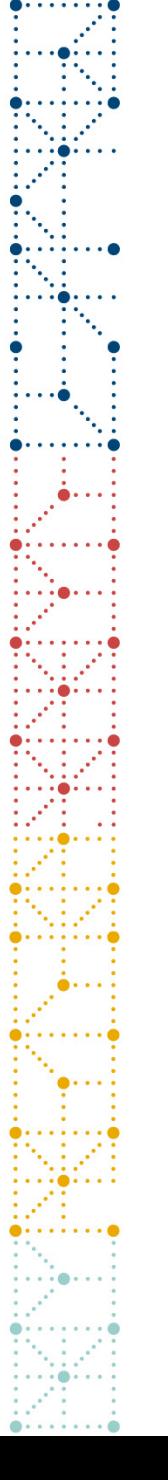

#### **Panelists**

Fred Wood

Vice President, Consulting Services Data Standards Consulting Group *A Division of TalentMine*

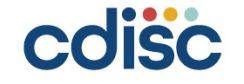

## **Panelist Fred Wood**  Vice President, Consulting Services at TalentMine

Fred leads the Data Standards Consulting Group, and is an SDTM and SEND Implementation Advisor. He has been active in leading the development of CDISC standards since 1999. He is a founding member of the SDS Team (1999), the SEND Team (2002), and the Medical Devices Team (2007), and has led or co-led these for many years; he currently serves on the Leadership Teams of all three. Fred previously worked at Procter & Gamble Pharmaceuticals, Octagon Research Solutions, and Accenture, managing and consulting on data standards.

Fred has been the technical lead for the team that developed the SENDIG-AR.

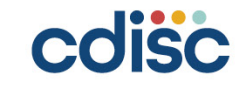

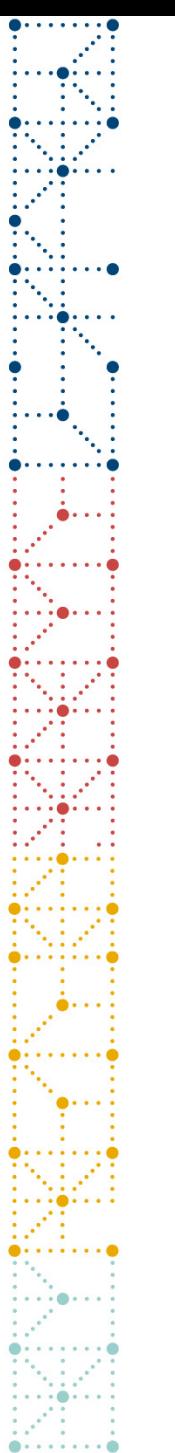

### **Housekeeping**

- You will remain on mute for the entirety of the call
- Submit questions via 'Questions' section of toolbar
- A short marketing presentation on upcoming CDISC learning opportunities will follow Q&A portion; will answer additional incoming questions that come in

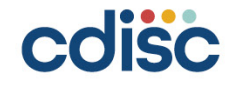

### **Submitting Questions**

- If you have a question for a specific panelist, please indicate the panelist's name at the beginning of the question
	- Examples:
		- Sam: 'Question'
		- Anthony: 'Question'
- If your question is not for any specific panelist, submit it without a name and we will delegate the question to the appropriate panelist.
	- Examples:
		- General: 'Question'
		- 'Question'

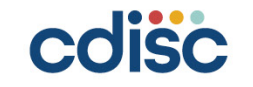

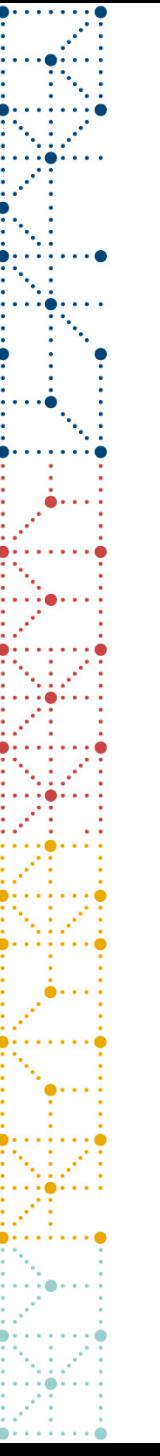

#### **Content Disclaimer**

The purpose of this webinar is to provide examples of implementation and should not be considered official recommendations by the standards development teams or CDISC unless otherwise stated in the presentation.

This webinar is not considered to be an authorized CDISC course, is not developed or delivered under CDISC procedures, and should not replace a published CDISC IG or UG. Please refer to the latest published standards documents for the most authoritative implementation information.

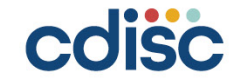

#### **The SEND Implementation Guide for Animal Rule (SENDIG-AR) Public Review**

Presented by Fred Wood

5 Mar. 2019

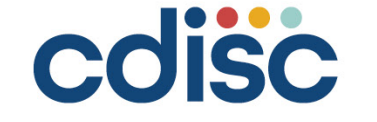

Philadelphia 2017

Paper #DS141<br>Program #DS14141444

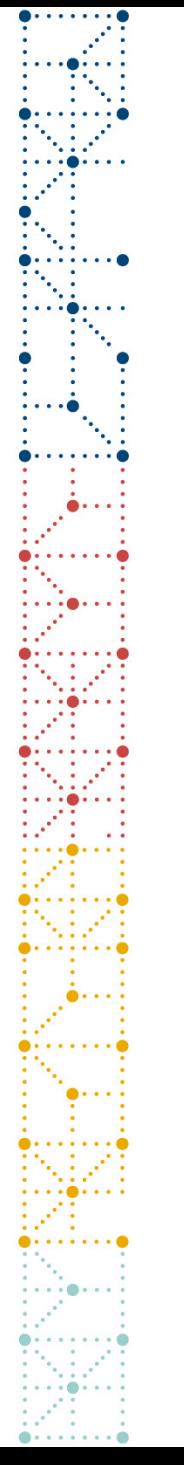

#### **Agenda**

- Animal Rule Background
- Development of the SENDIG-AR
- Organization of the SENDIG-AR

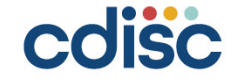

### **The Animal Rule Background**

- The regulations commonly referred to as the Animal Rule (AR) provide a regulatory mechanism for the approval of drugs and licensure of biological product when human efficacy studies are not ethical or feasible.
- Applies only to products developed to ameliorate or prevent serious or life-threatening conditions caused by chemical, biological, radiological, or nuclear substances.
- Human clinical trials are still required to evaluate the safety of the product, and for determining the appropriate human dose(s).
- Applies only if the product cannot be approved for the proposed indication using another regulatory pathway.

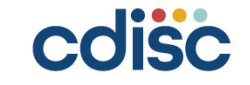

#### **Animal Rule Guidance**

- CDER and CBER published a general, overarching Animal Rule guidance in 2015 entitled *Product Development Under the Animal Rule*
- CDER has published three indication-specific Animal Rule guidances:
	- Anthrax
	- Smallpox (Variola Virus) Infection
	- Internal Radioactive Contamination—Development of Decorporation Agents

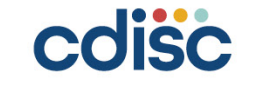

#### **Examples Diseases/Conditions for which Products Have Been Developed Under the AR**

- Inhalational anthrax
- Smallpox
- Botulism
- Pneumonic and septicemic plague

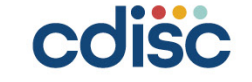

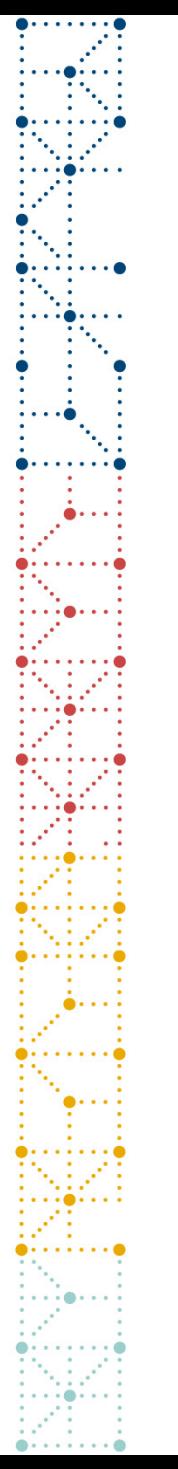

#### **Definitions Used**

- A *challenge agent* is the substance used to cause the disease or condition in animal studies.
- A *medical countermeasure (MCM)* is the study treatment.

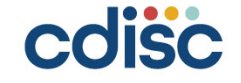

#### **Types of Studies**

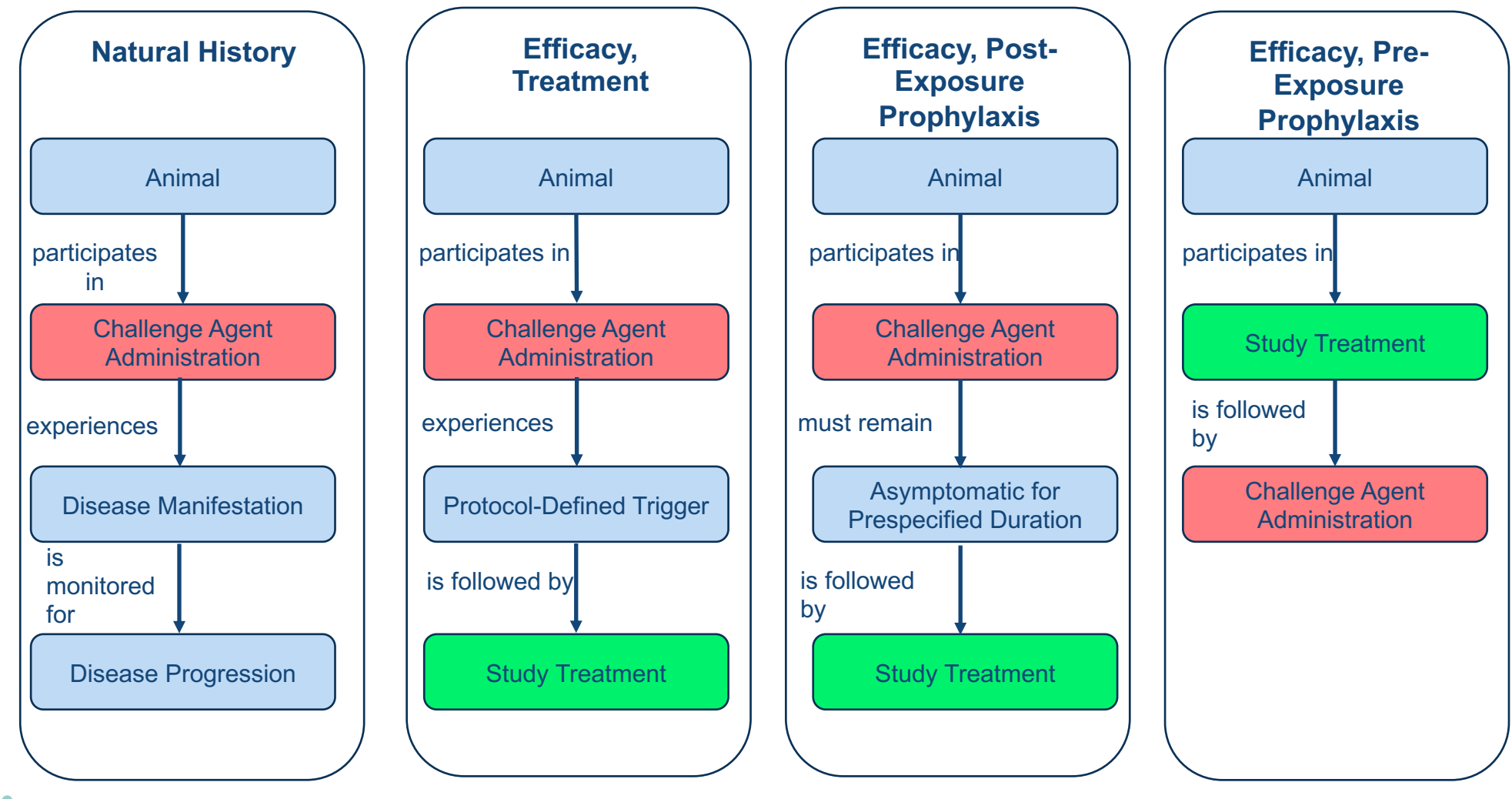

cdisc

. . . . . . . . .

#### **The Study Data Tabulation Model and Implementation Guides**

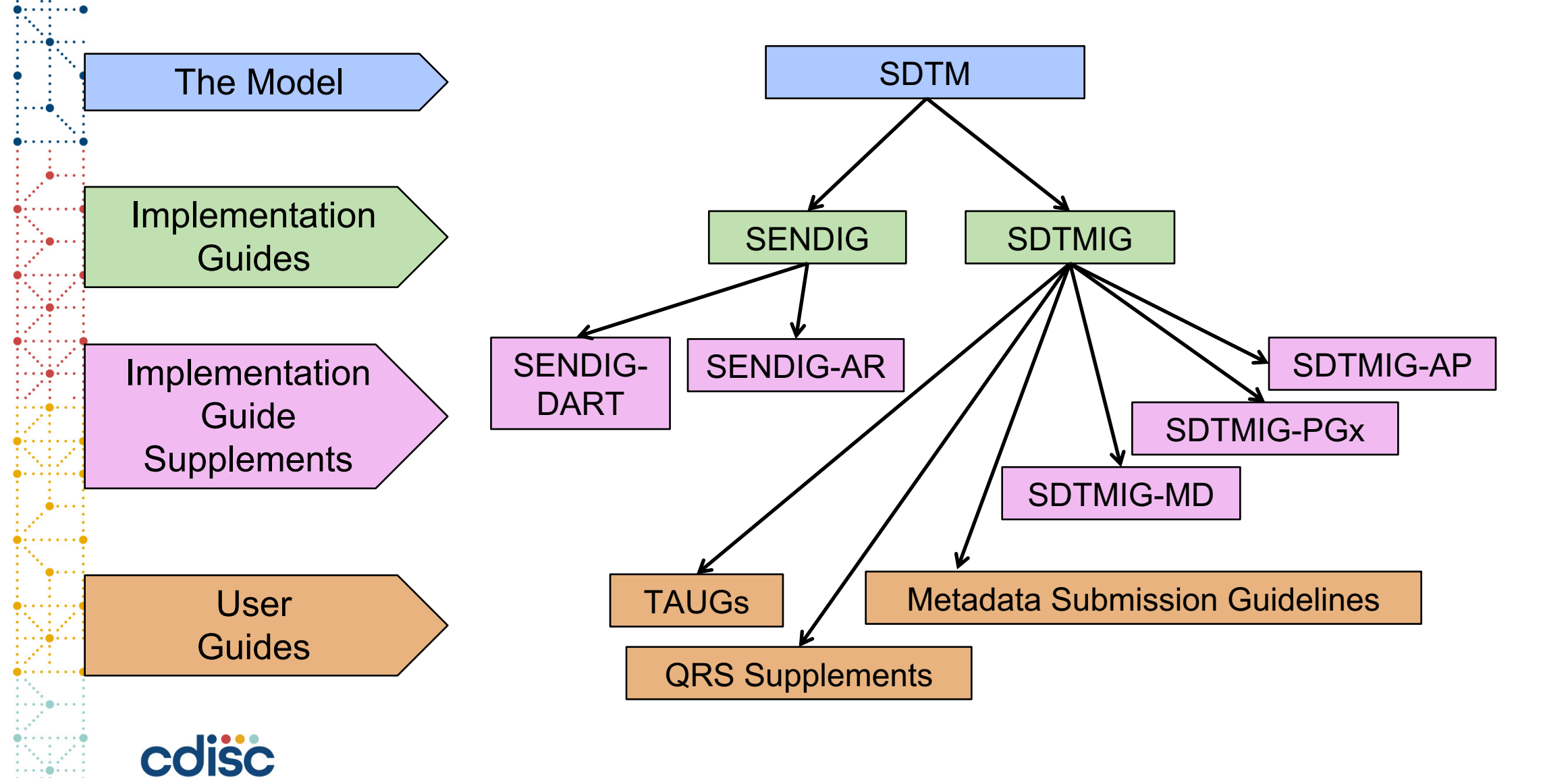

#### **Standards Development**

- Until now, no standard exists for the submission of data from these studies.
- CDISC has been working with C-Path and the FDA (CTECS) to develop standards.
- The result is an implementation guide based upon the SENDIG, referred to as the SENDIG-AR.

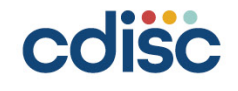

# **The Approach**

- Begin with SENDIG v3.1 domains.
	- Do not duplicate material in the SENDIG v3.1.
	- Represent only significant changes in this IG.
- Include any clinical domains from the SDTMIG v3.2.
- Create new domains as needed.
- Create new SDTM variables as needed. These are represented in the SDTM v1.8, out for review at the same time as this IG.
- Develop/expand controlled terminology.

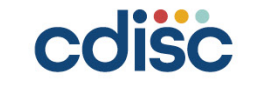

### **Notice Regarding Controlled Terminology**

- Much of the controlled terminology (CT) shown in the SENDIG-AR and this presentation is under development. Users should always refer to the latest published CDISC SEND CT prior to creating submission datasets.
- The proposed CT for the SENDIG-AR domains is summarized separately. The link to this is referenced in Section 1.1 of the SENDIG-AR.

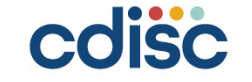

### **Domain Comparison: Nonclinical vs. Clinical (1)**

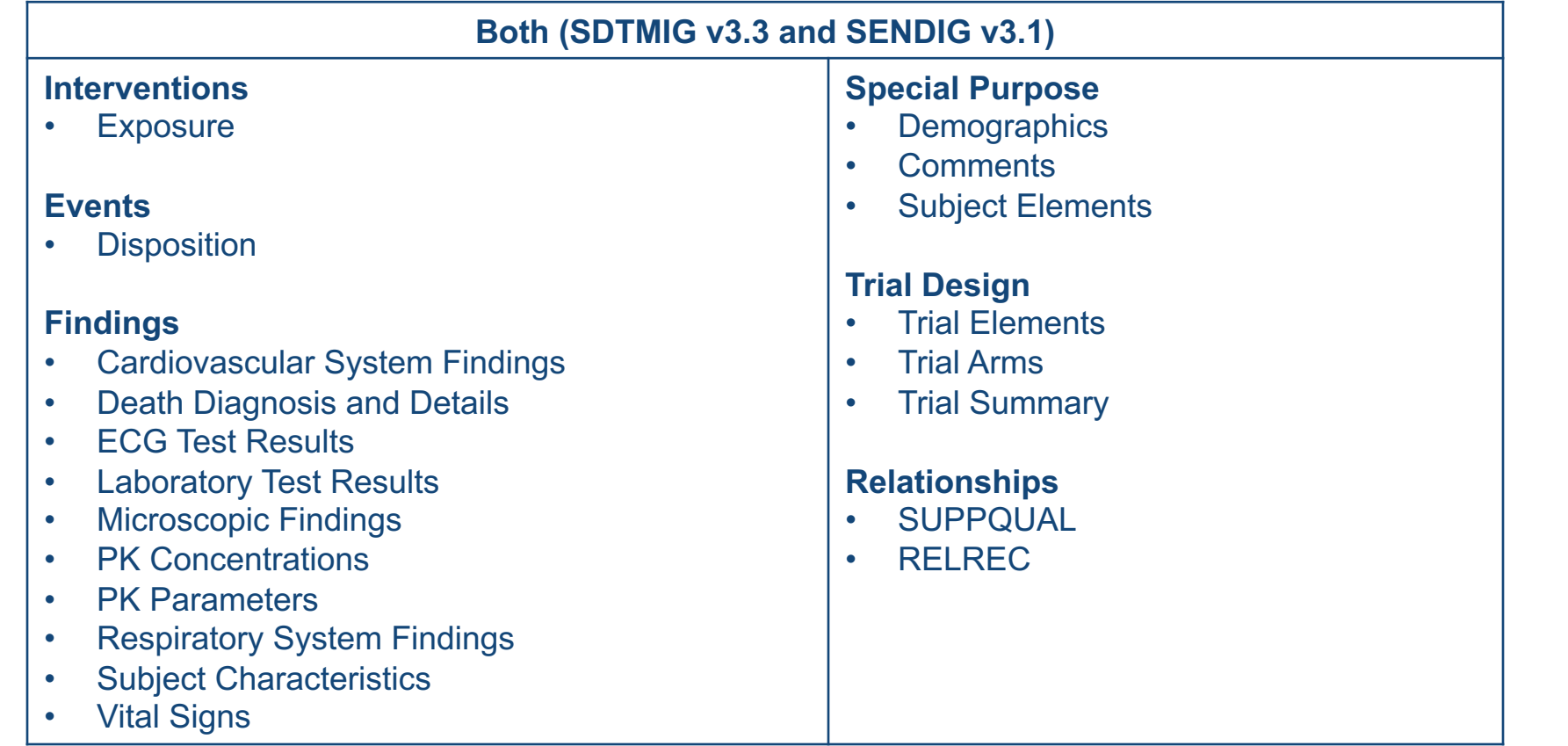

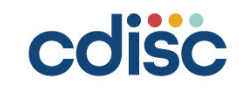

### **Domain Comparison: Nonclinical vs. Clinical (2)**

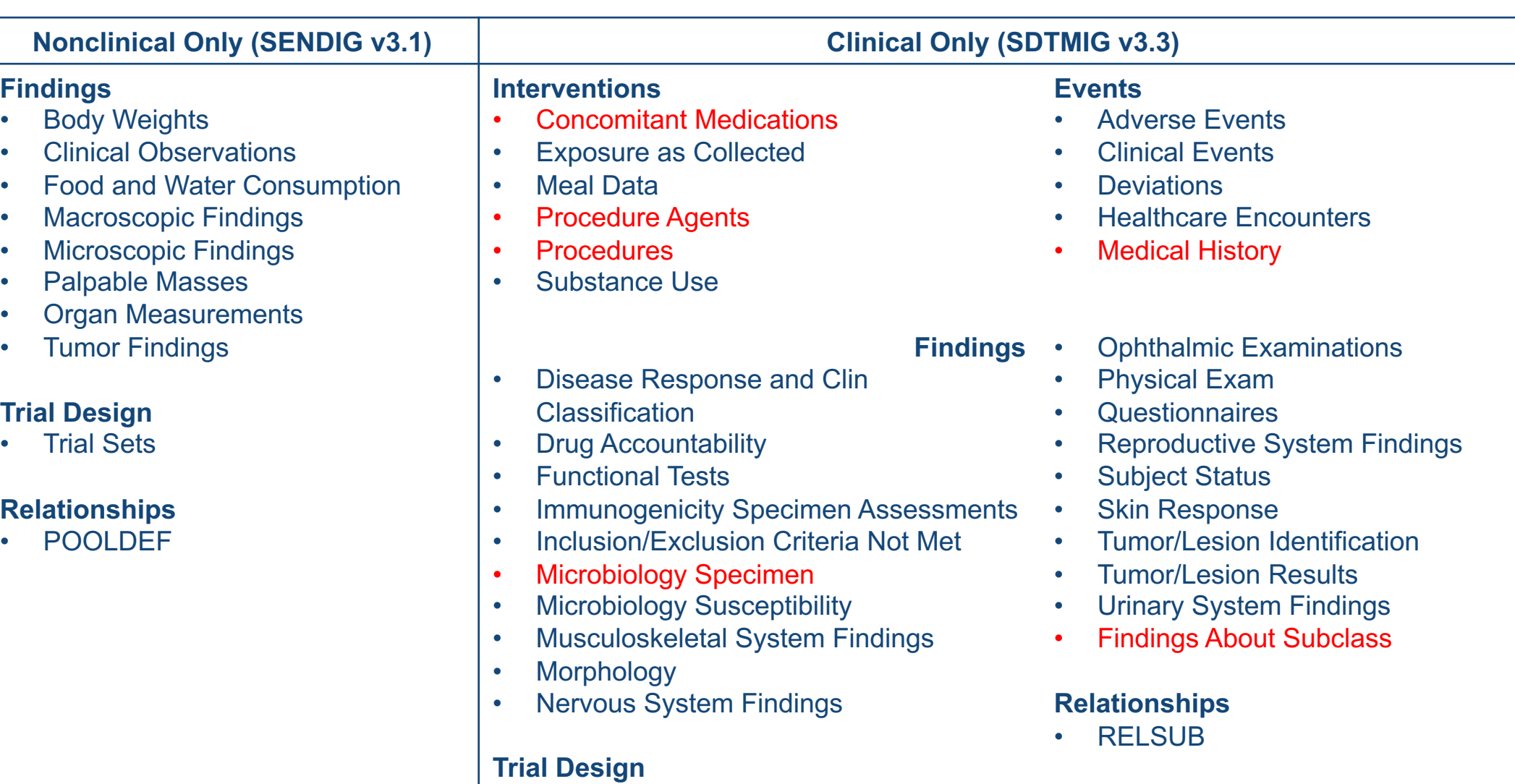

#### • Trial Visits

**CISC** 

- Trial Inclusion/Exclusion
- Trial Disease Milestones

#### **Subject Visits**

**Special Purpose**

• Subject Disease Milestones **<sup>19</sup>**

#### **SDTMIG Domains Added**

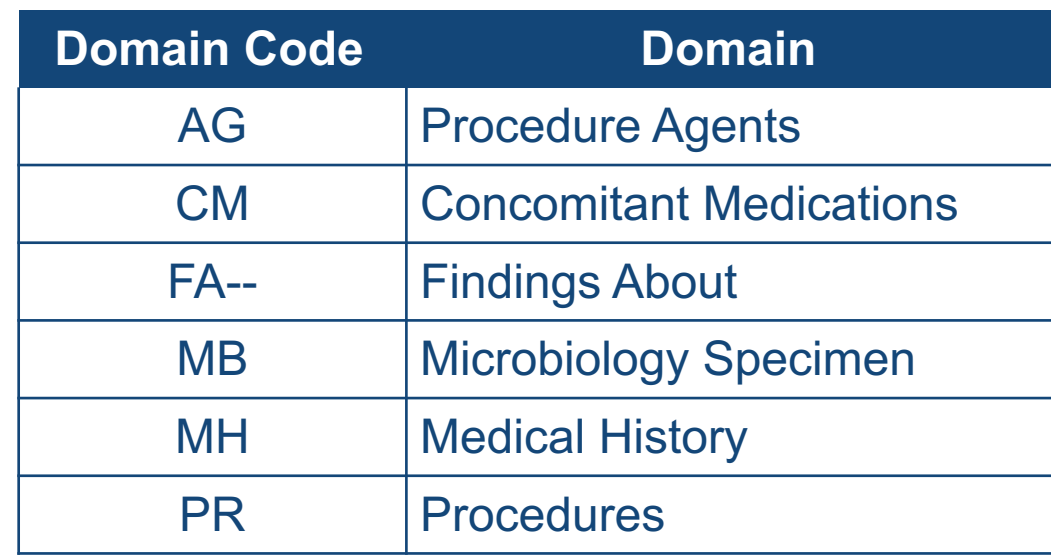

- Domain specifications, adapted from the SDTMIG, with variables removed or added as needed.
- Assumptions revised as applicable.
- Examples relevant for AR studies.

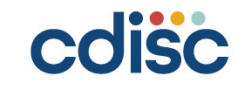

## **Findings About (FA)**

The SDTMIG describes five use cases; for this implementation guide, however, only two use cases are relevant, and have examples represented:

- 1. Data or observations that have different timing from an associated Event or Intervention as a whole.
	- Measurements of the aerosol containing the challenge agent have a timing different from that of the exposure period. The aerosol characteristics are represented in the faag.xpt file.
- 2. Data or observations about an Event or Intervention that have Qualifiers of their own that can be represented in Findings variables (e.g., results, units).
	- Results of the aerosol measurements (faag.xpt) and the infusion rate (faex.xpt) contain results and units. When these are represented in Findings About, the numeric value and the units can be represented on the same record.

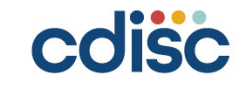

#### **New Study References: Challenge Agent Characterization (AC)**

#### Domain Specification

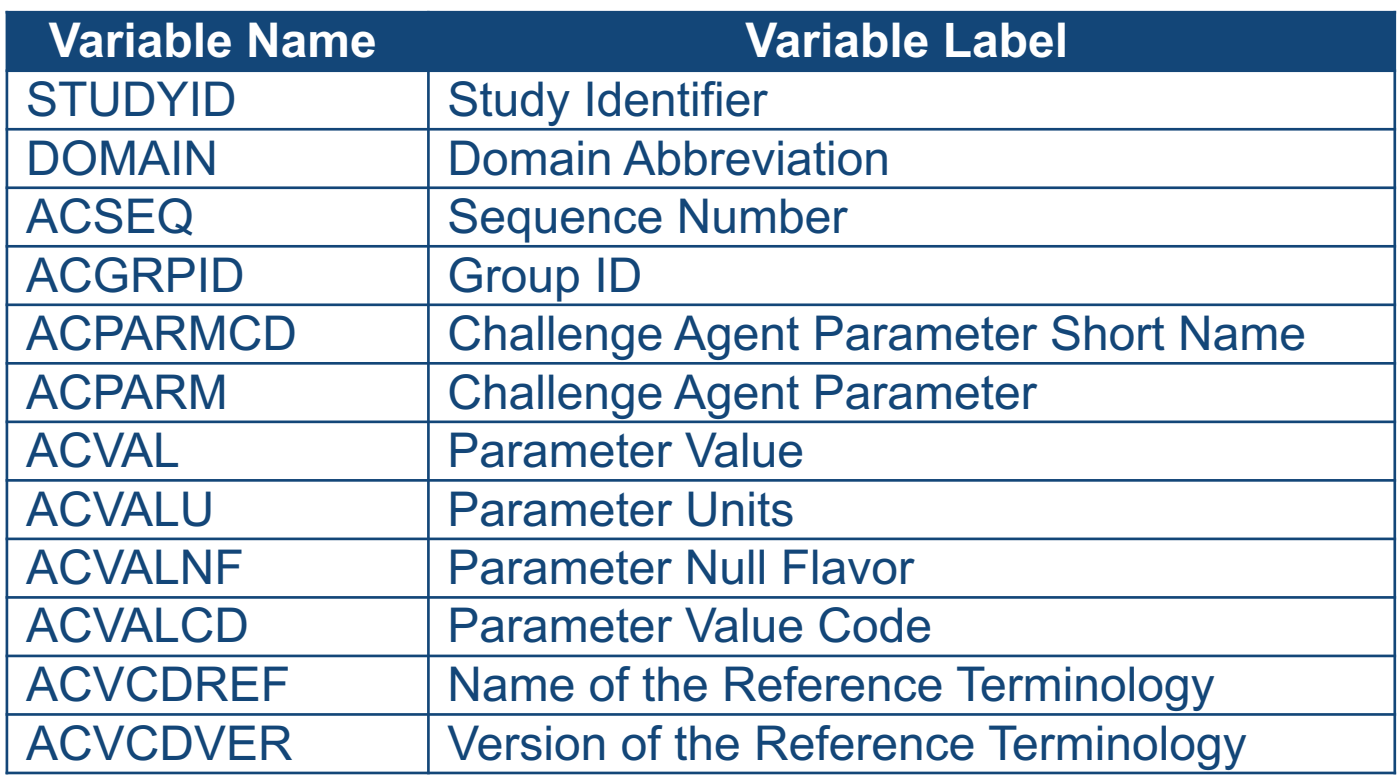

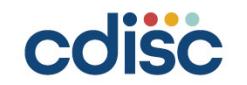

### **Challenge Agent Parameters (1)**

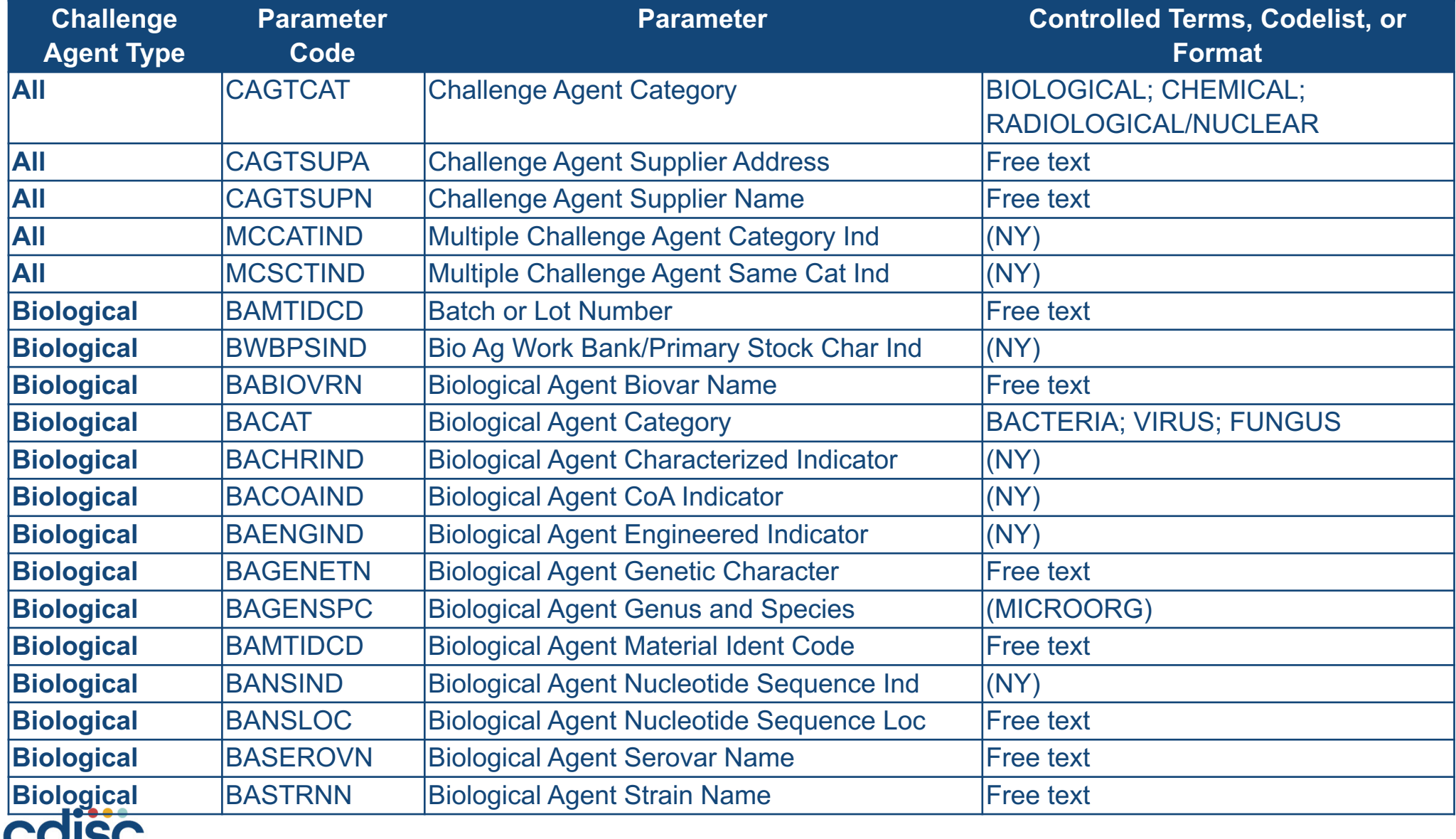

### **Challenge Agent Parameters (2)**

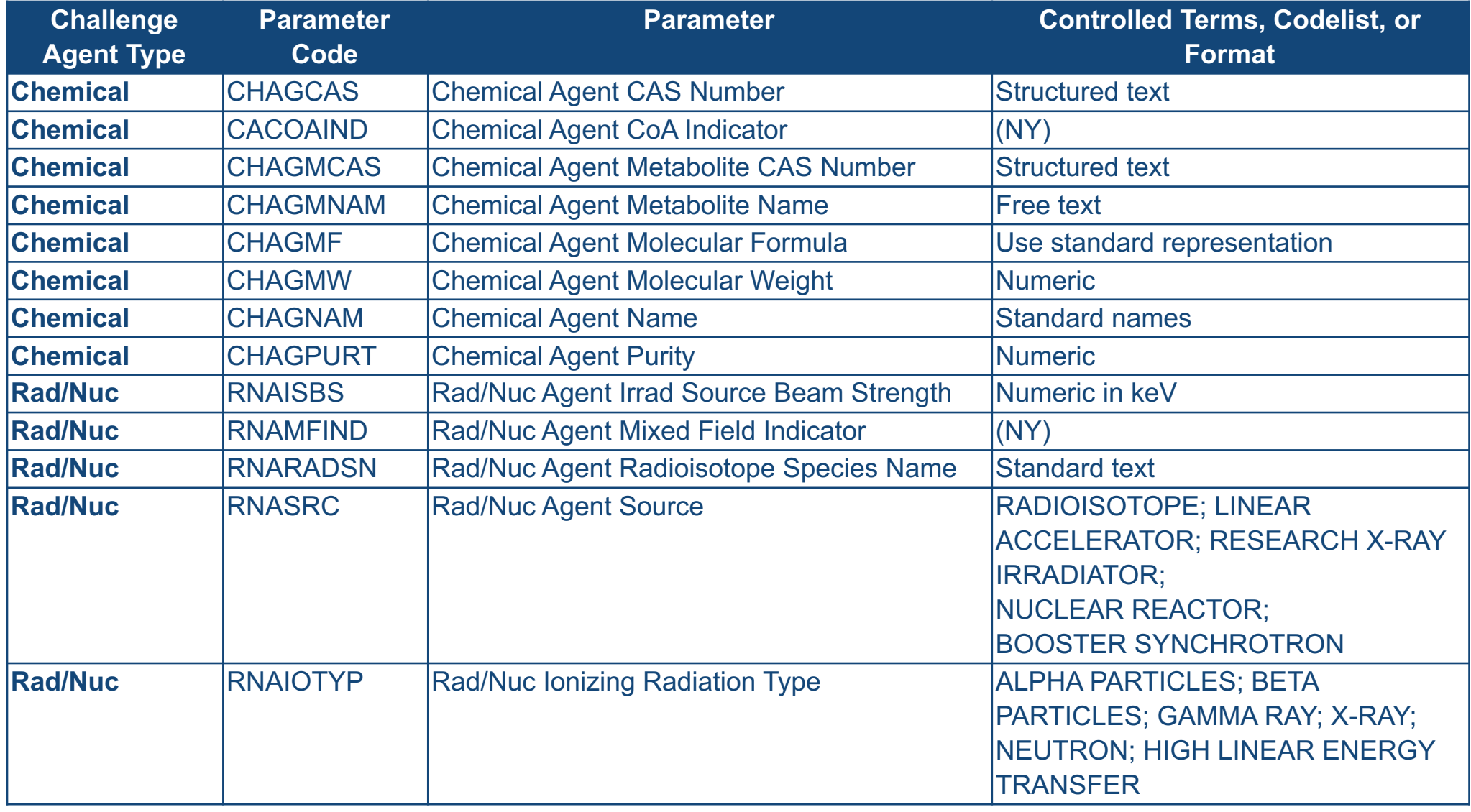

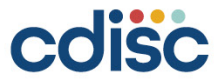

### **Integrated Interventions Examples (1)**

Six examples, each with data from one study showing the following domains:

- Trial Elements (TE)
- Trial Arms (TA)
- Trial Sets (TX)
- Demographics (DM)
- Exposure (EX)
- Procedure Agents (AG)
- Subject Elements (SE)

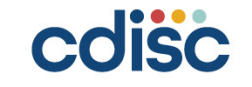

## **Integrated Interventions Examples (2)**

- 1. Post-Exposure Treatment: Study Treatment Given at Various Times after Exposure to *Bacillus anthracis*
- 2. Post-Exposure Treatment: Study Treatment Given when Bacteremia Observed after *Bacillus anthracis* Exposure
- 3. Pre-Exposure Prophylaxis: Study Treatment Given Two Days Prior to Exposure to *Bacillus anthracis*
- 4. Post-Exposure Treatment: Single or Combined Therapy of Drug B and Drug A (Antimicrobial) after *Bacillus anthracis* Exposure
- 5. Post-Exposure Treatment: Various Doses of The Study Treatment Given after Radiation
- 6. Post-Exposure Treatment: Study Treatment Given after Various Doses of Radiation.

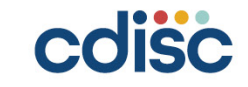

#### **Integrated Interventions Examples (3)**

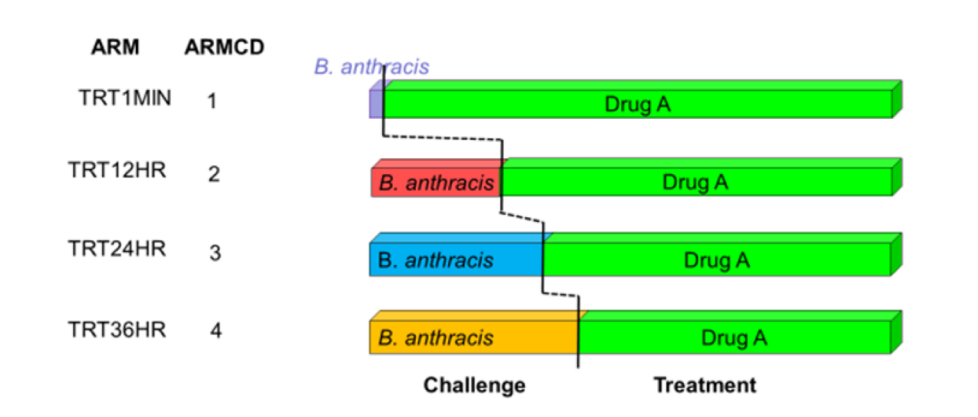

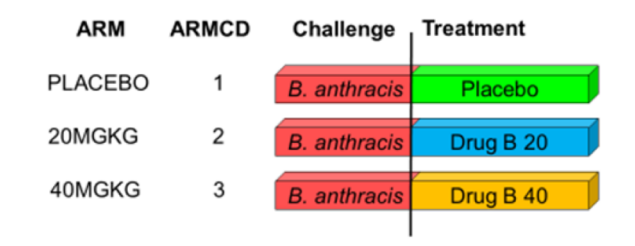

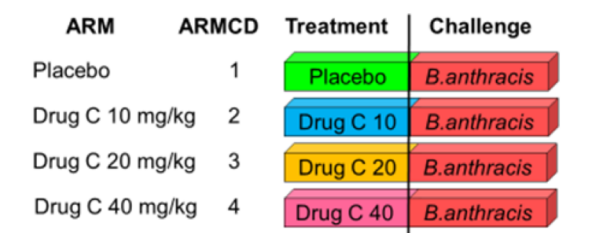

 $. 0.$ 

. . . . . . . . .

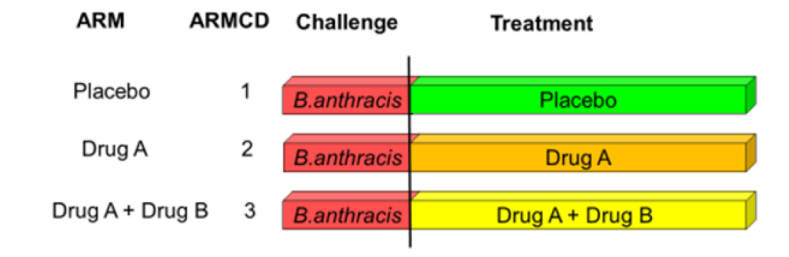

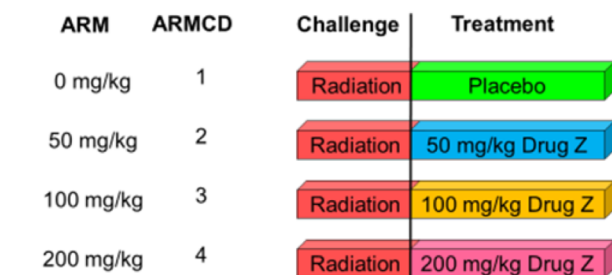

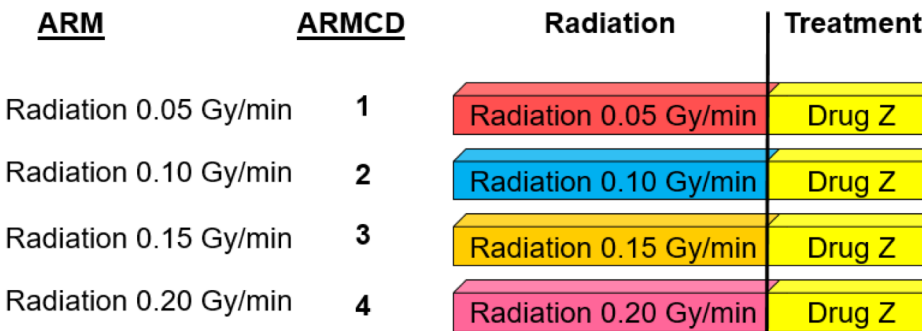

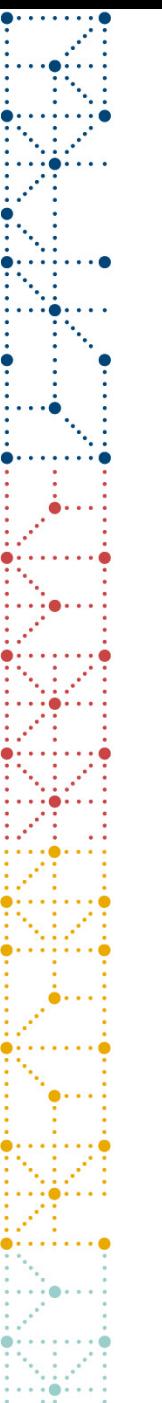

#### **Trial Sets**

- Allows for the subdivision of Arms, using different parameters
- There should be no planned parameters of interest that could further subdivide a Trial Set
- Each subject must be assigned to one and only one Trial Set in DM
- Also allows for multiple Arms to be "grouped" together (using SPGRPCD)

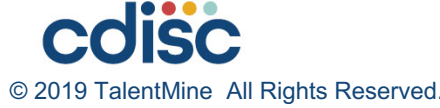

#### **New Parameters for Trial Sets and Trial Summary**

- SEND uses the same codelist for Trial Sets and Trial Summary.
- Parameters can be represented at the highest level.
- The following slides show parameters that are trial specific, and parameters that may apply at either the trial or the Set level.

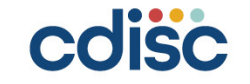

#### **Parameters to Be Included in Trial Summary \***

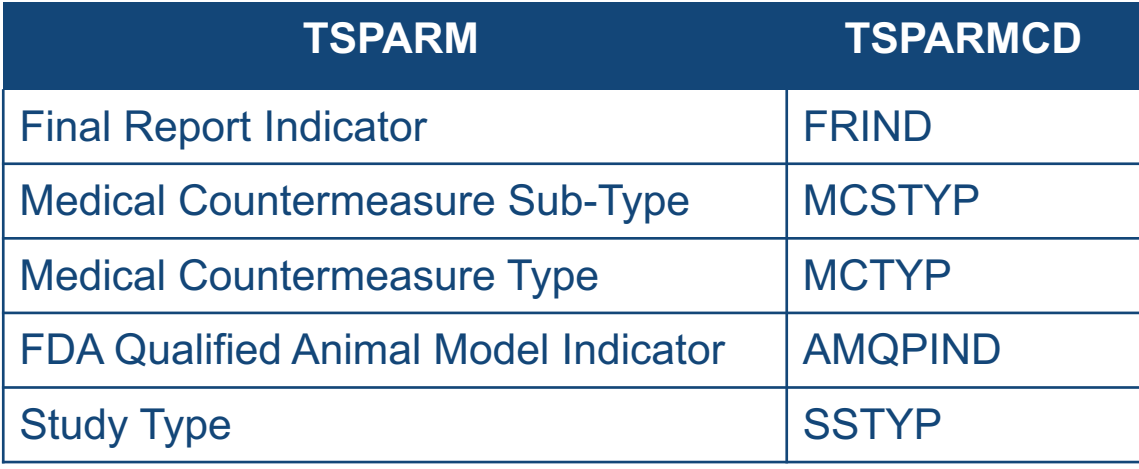

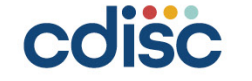

#### **Parameters to Be Included in Trial Sets or Trial Summary \***

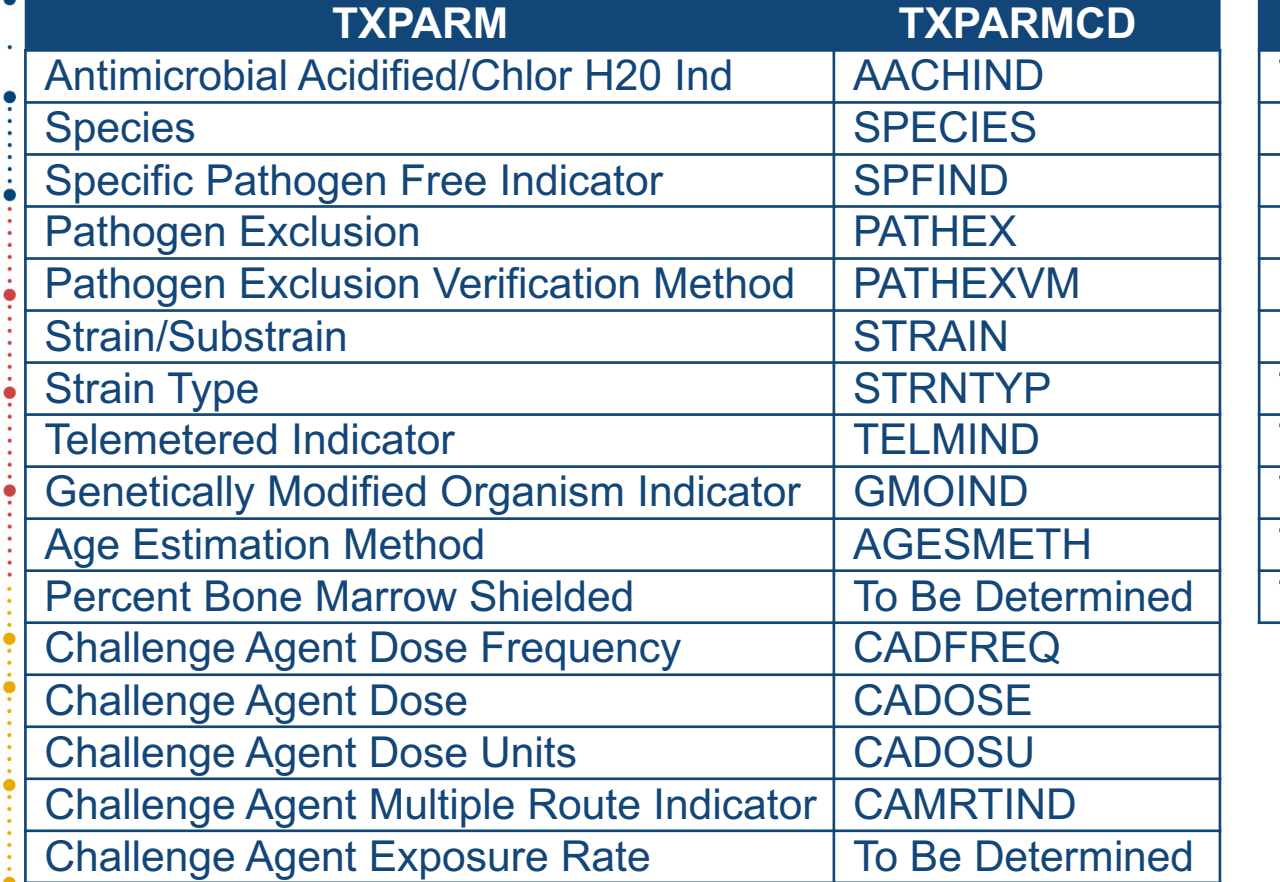

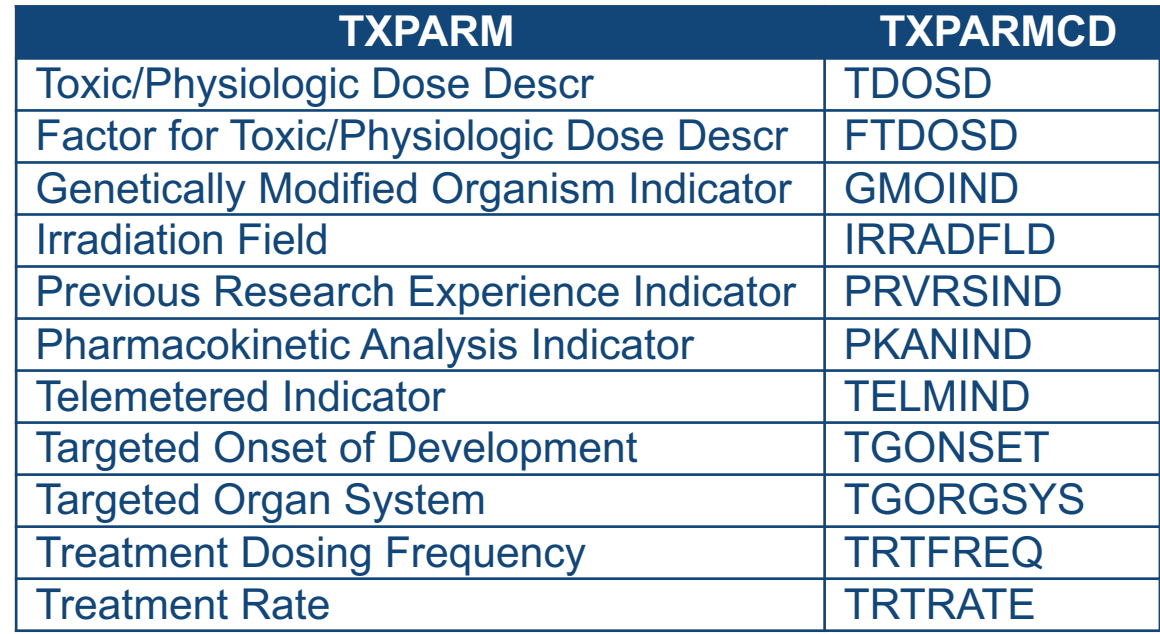

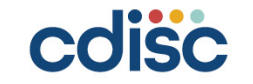

#### New Variables for Demographics (Table 2.2.6.1)

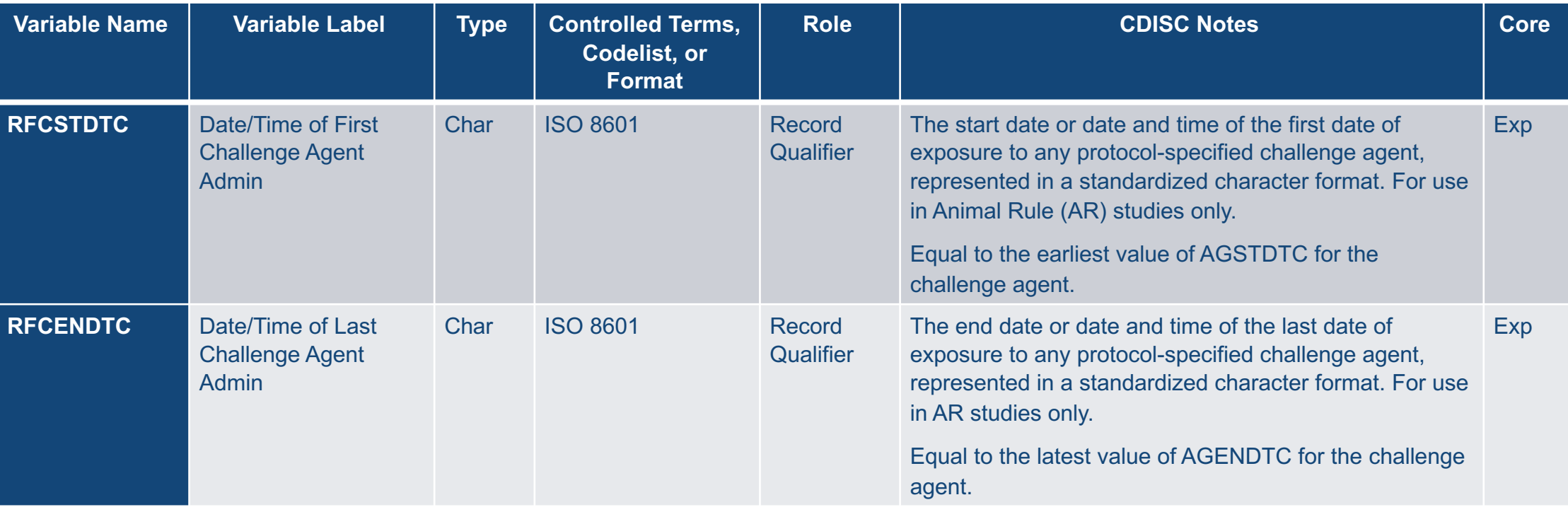

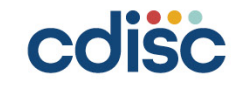

#### New Variables for the Interventions General Observation Class (Table 2.2.1.1)

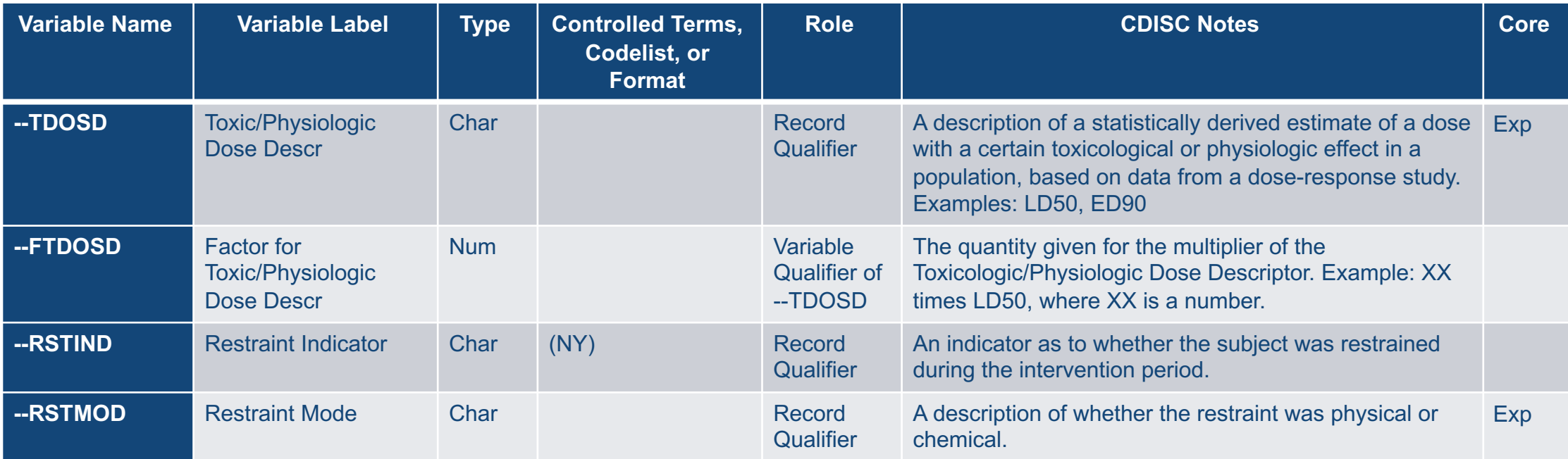

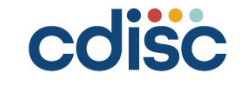

#### New Variables for the Findings General Observation Class (Table 2.2.3.1)

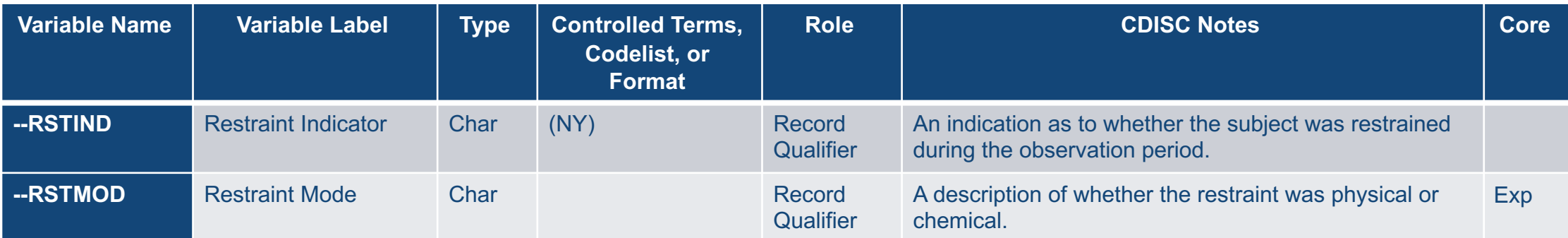

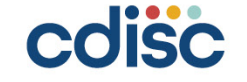

#### New Timing Variables for the General Observation Classes (Table 2.2.5.1)

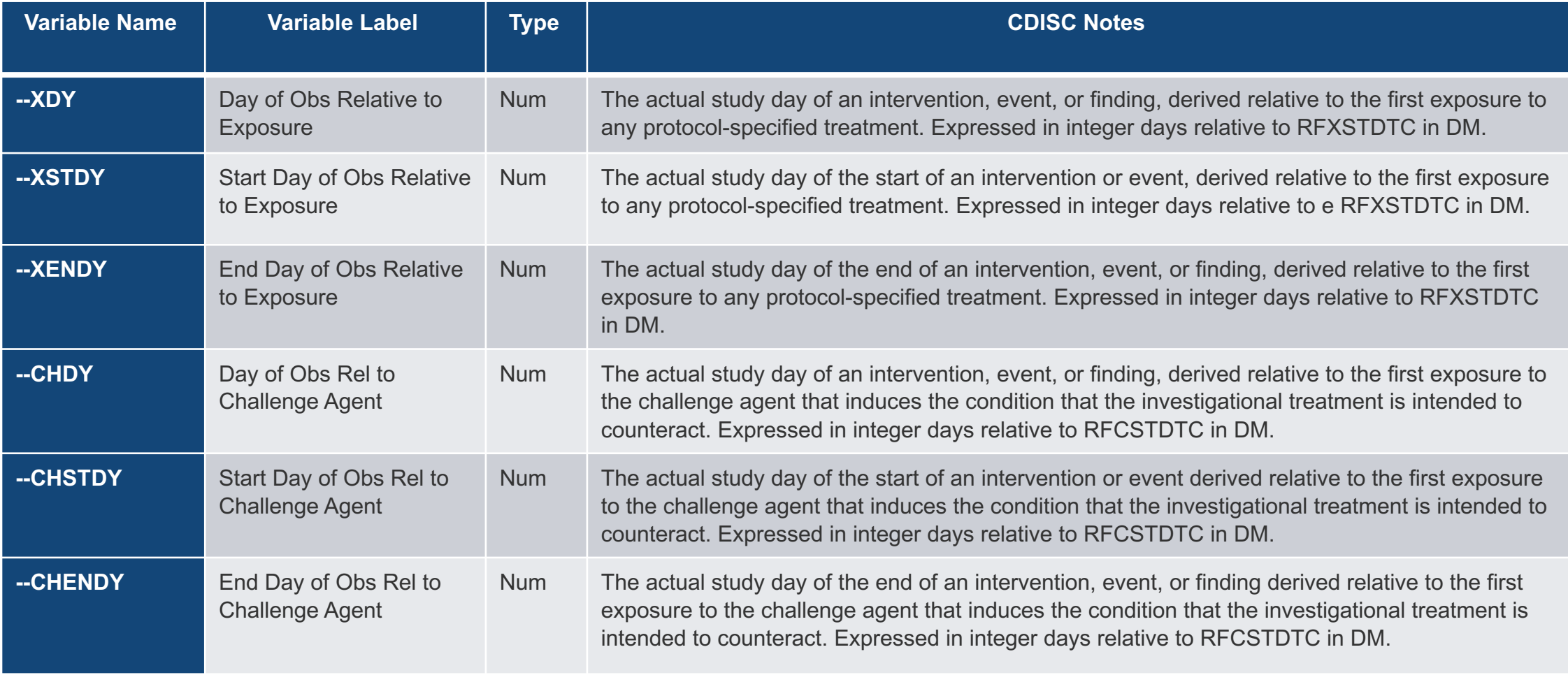

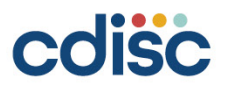

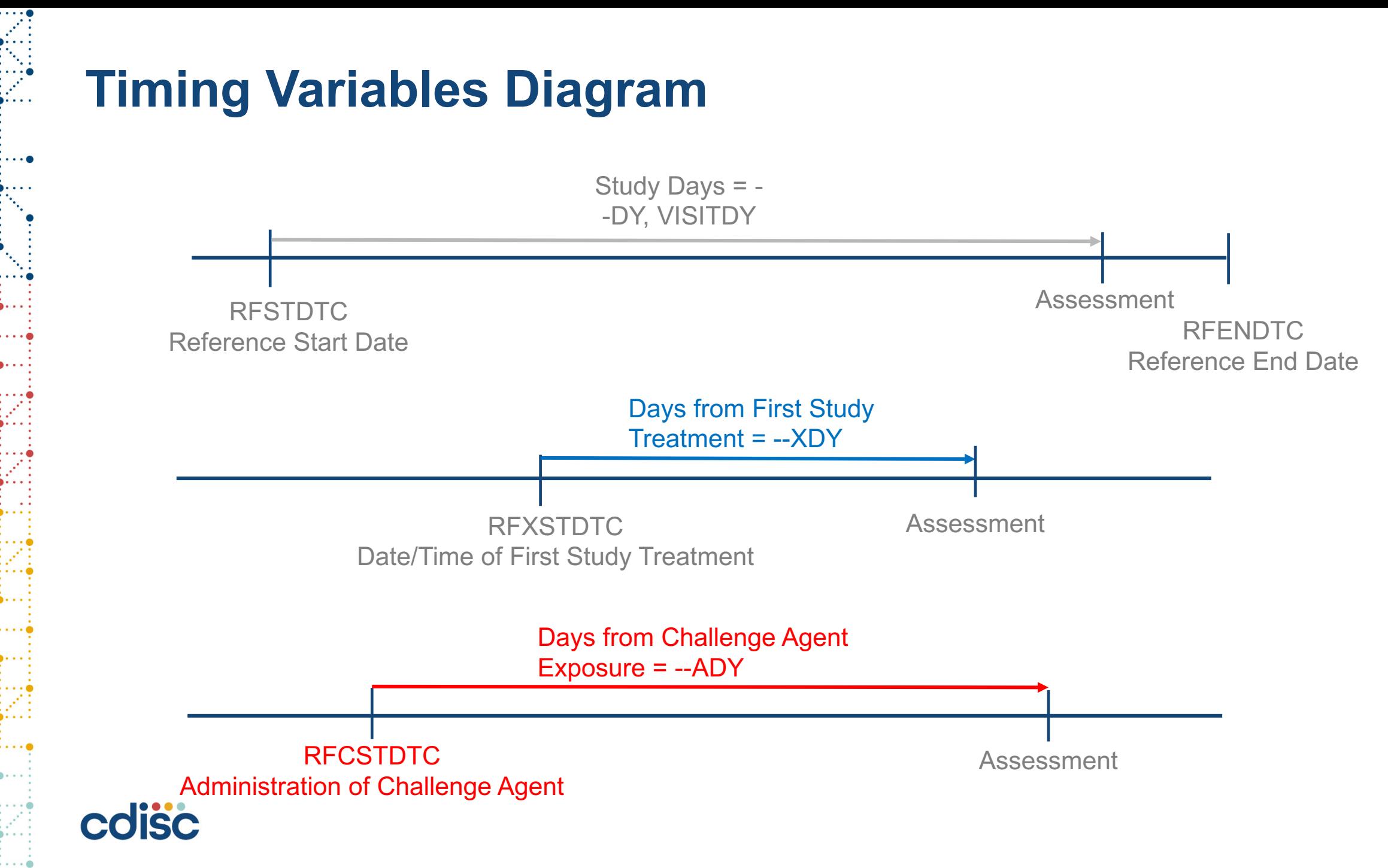

### **Known Issues (Section 1.6)**

- Infusion rate and units may be considered as a future standard variables, but is being represented in Findings About in this implementation guide.
- Example (partial representation of variables):

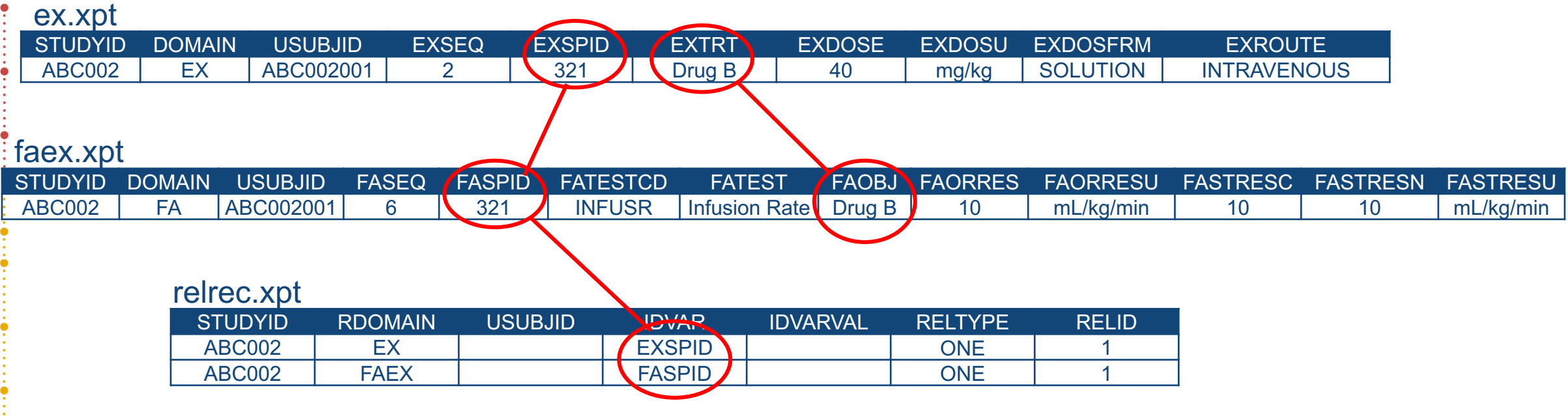

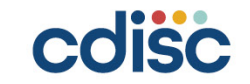

#### **Changes to Existing Domains**

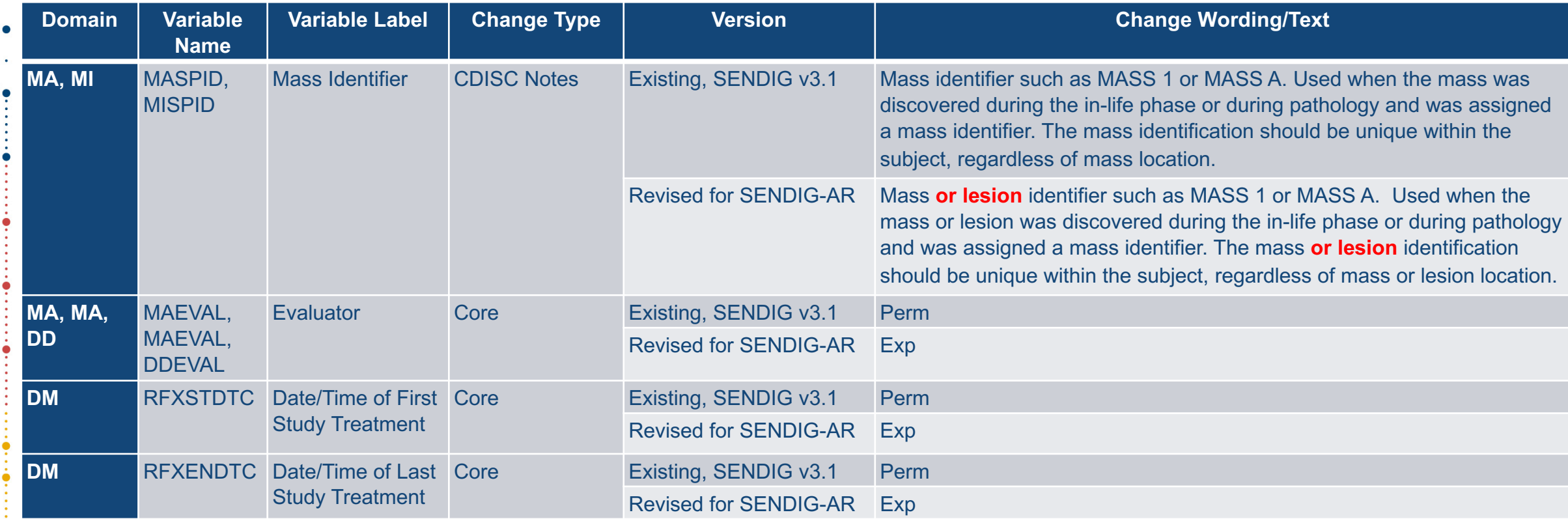

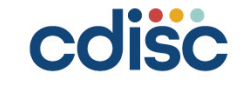

#### **Organization of the SENDIG-AR**

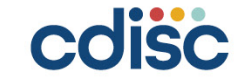

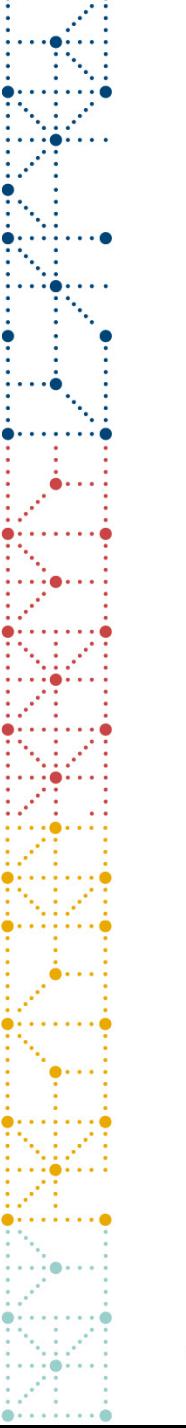

#### **How to Create Comments from the Wiki**

## **Demonstration**

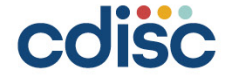

#### **Instructions for Reviewers: Adding comments to JIRA from the Wiki**

- 1. Select the text to which you wish to attach the comment. After a moment, a small contextual menu should appear. If the text you have selected is not unique on the page, or contains any links or images, the JIRA Connector will be unable to find the right place to automatically insert the issue upon creation. In most cases, five words of plain text should be enough to ensure a unique text string, but this is not guaranteed.
- 2. Depending on your browser, the JIRA Connector may also experience difficulties if the content to which you wish to add the issue is mirrored from another page. Reviewers are recommended to enter comments on the content's source page whenever feasible.
- 3. Within the contextual menu, click on the icon that looks like an X. This will trigger an abbreviated Create Issue form. If you get a notice that "Atlassian JIRA needs your permission to connect to Confluence" instead, click on "Allow", and then "Allow" again. When you are returned to the page in the Wiki, the Create Issue form should be open.
- 4. Choose "Animal Rule" in the drop-down menu on the top left for Project, if it is not already chosen.
- 5. Choose "Review Comments" in the drop-down menu on the top right for Issue Type (if it is not already chosen).
- 6. Fill out the form and click the "Create" button in the bottom left corner of the form to submit your comment as an issue. In case of technical difficulties, please make sure to provide a brief description of the context of your comment, so the team can address it properly.
- 7. The page should automatically update with your comment inserted in place. If you get a notice that the issue "has been created, but there is a problem in adding it to the page," you can click on the key in the notice to open the issue just created in JIRA, and then insert it into the page manually.

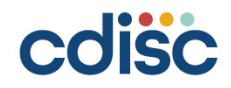

#### **Instructions for Reviewers: Adding comments from within JIRA**

- Go to the "Animal Rule" project in JIRA at: <https://jira.cdisc.org/projects/ARPROJECT>
- Keeping JIRA open in a separate window to capture comments is easier than navigating back and forth between the Wiki and JIRA.
- Click on the "Create" button in the top menu to bring up the Create Issue form.
- Make sure the project is set to "Animal Rule" and the issue type is set to "Review Comments".
- Fill out the form.
	- In the **Summary** field, describe the content to which the comment applies.
	- Enter your comment, and any additional details, in the **Description** field. To help the team address your comment properly, be thorough.
- Click the "Create" button in the bottom right corner of the form to submit.

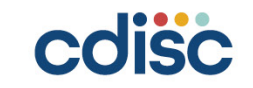

•For people who are less familiar with SEND and SDTM, are there trainings or online resources to learn more about how to use these standards?

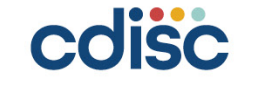

• How do we know which parameters need to be filled out?

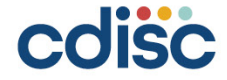

•Although these standards are developed for the Animal Rule, could these standards be used for other types of animal efficacy studies?

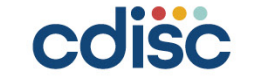

•Animal studies usually consider Day 0 to be the first day of the study, but we note that these standards are using Day 1 as the first day of a study. Can you please clarify?

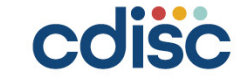

- In support of SEND-AR new variables have been introduced to SDTM 1.8 (in DM and general timing variables). However, these have been flagged as "Not to be used with human clinical trials."
	- What is the reason for this?
	- These variables would be useful in "Human Viral Challenge" studies where a subject is challenged with a virus (e.g. RSV or HRV) and then treated. Analysis can be based on timing relative to either challenge of treatment start date (i.e. RFXSTDTC or RFCSTDTC). These new variables would aid in a consistent approach in mapping data.

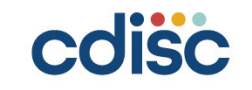

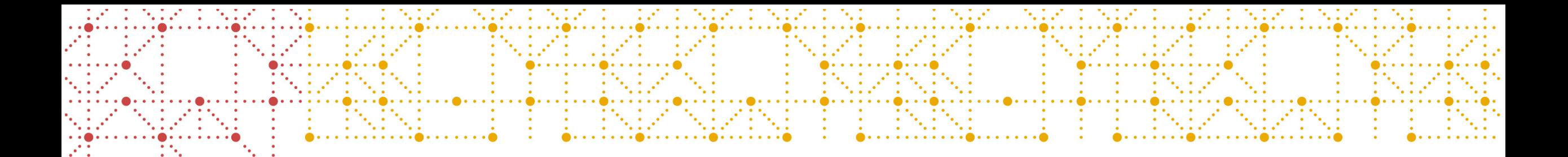

#### **CDISC Education: Upcoming Learning Opportunities**

Bernard Klinke

colisc

#### **UPCOMING NORTH AMERICA PUBLIC COURSES**

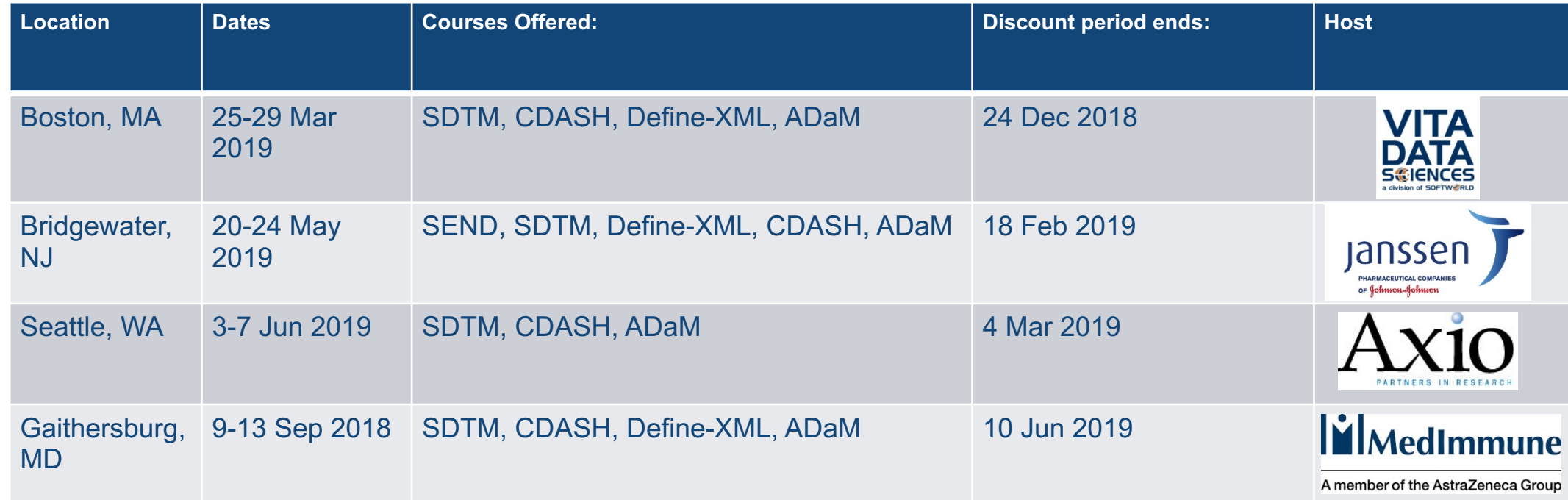

*Visit<cdisc.org/public-courses> for information on other CDISC Public Training events.*

Additional public training events in Chicago, Bay Area, Durham, and San Diego to be published soon.

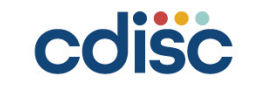

#### **UPCOMING EUROPE PUBLIC COURSES**

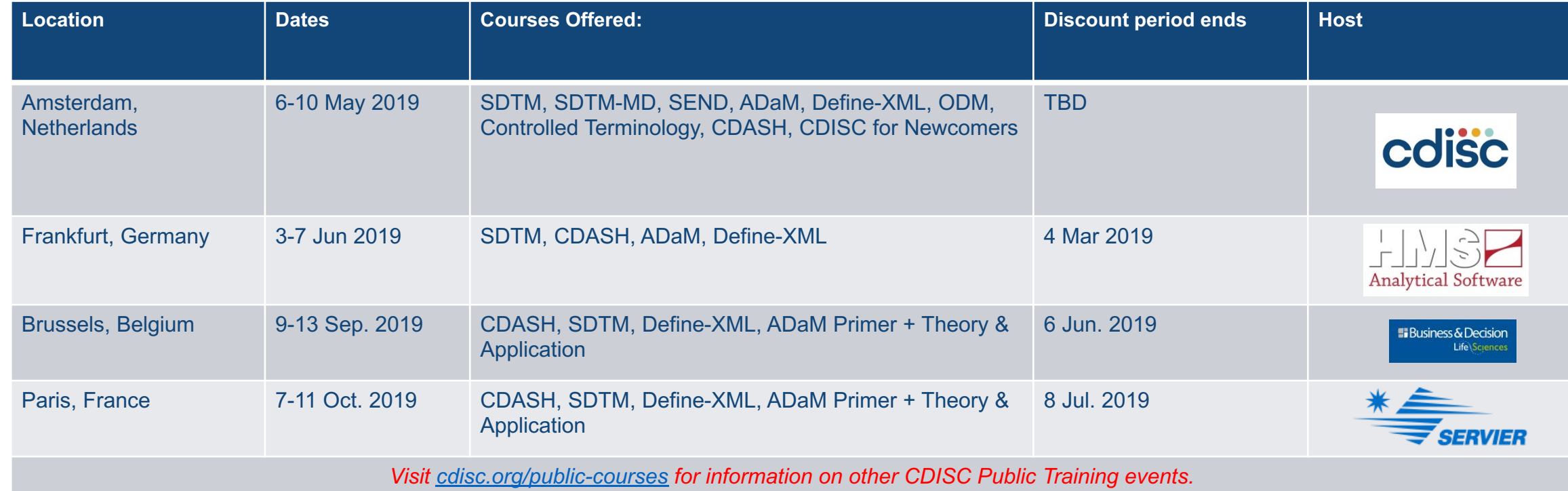

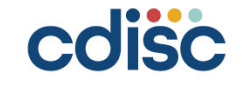

#### **UPCOMING ASIA PUBLIC COURSES**

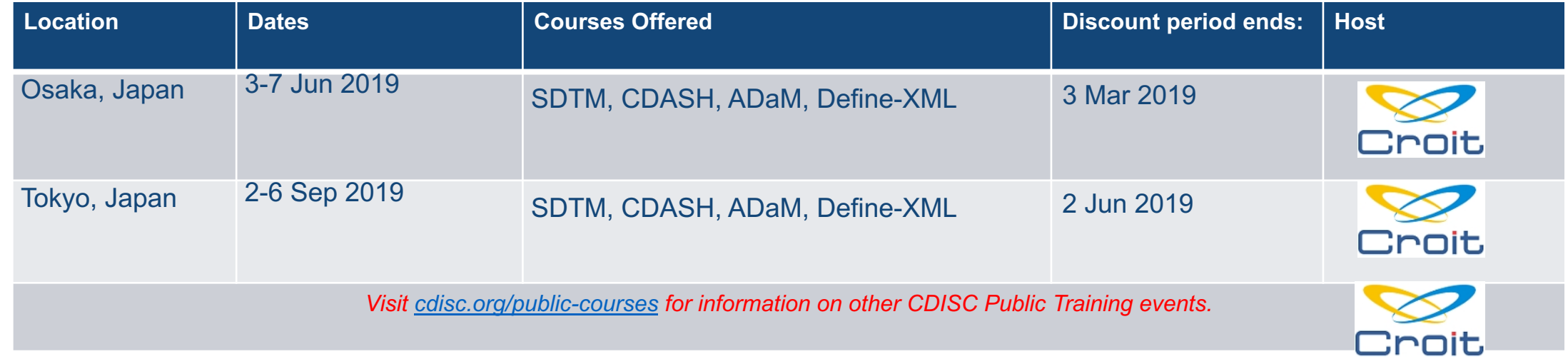

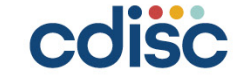

### **Upcoming Webinars**

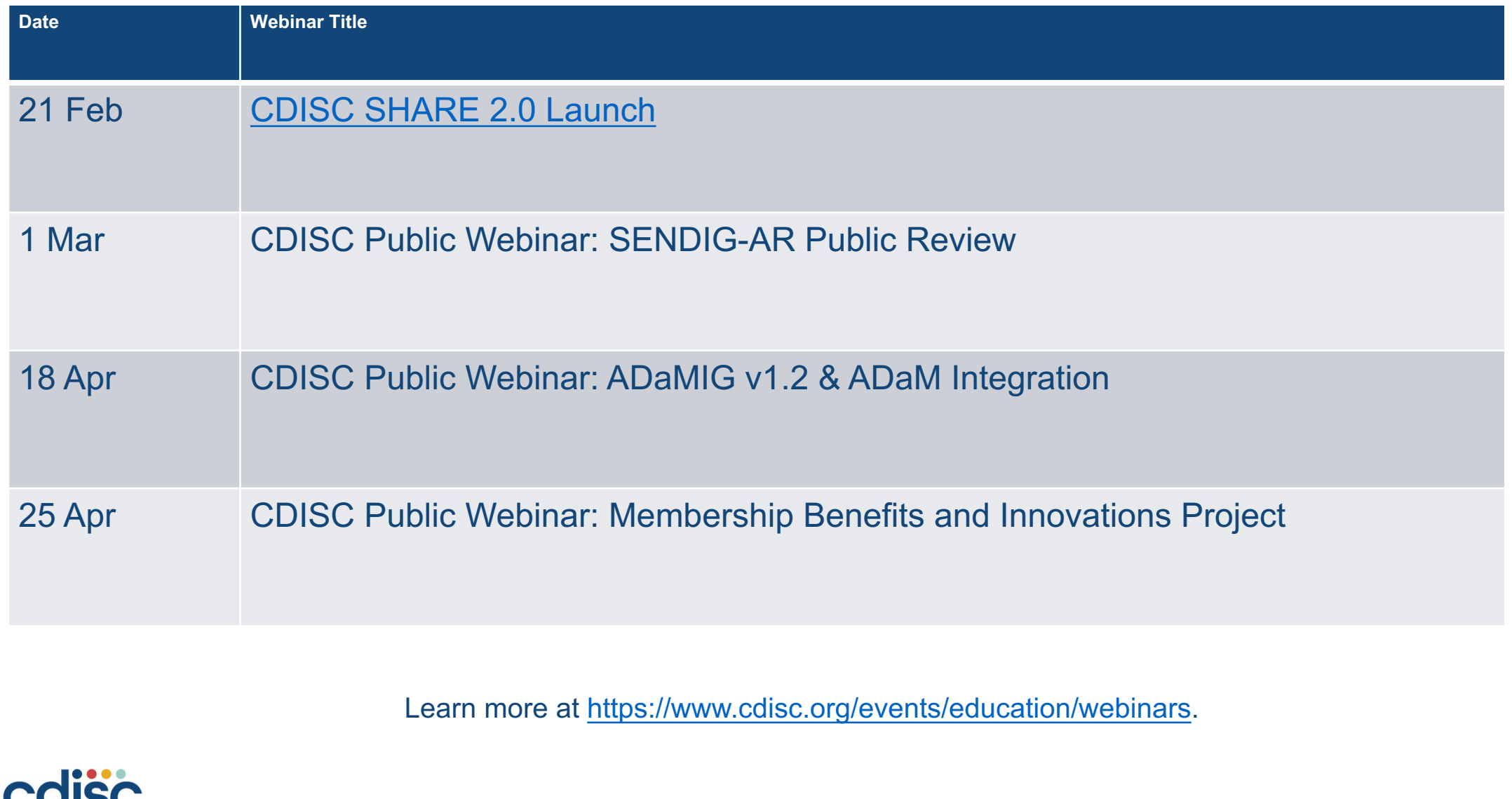

#### **Request On-Site Training**

- CDISC provides on-site training at preferred rates with maximum scheduling flexibility. CDISC on-site training:
	- Utilizes authoritative training materials developed by the standards teams
	- Is delivered by an instructor qualified by the standards team
	- Provides your staff with authorized CDISC training certificates
	- Ensures confidentiality, allowing your attendees to work on real issues during class
	- Lets you schedule training when and where you want
	- Maximizes your training budget with lower pricing per attendee and reduced travel expenses

# Request on-site training today.

**https://www.cdisc.org/education/on-site-training**

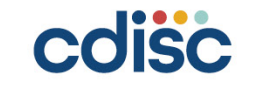

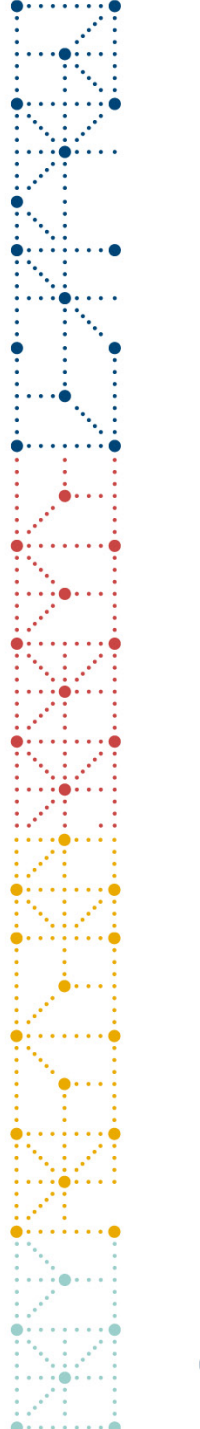

#### **Q&A**

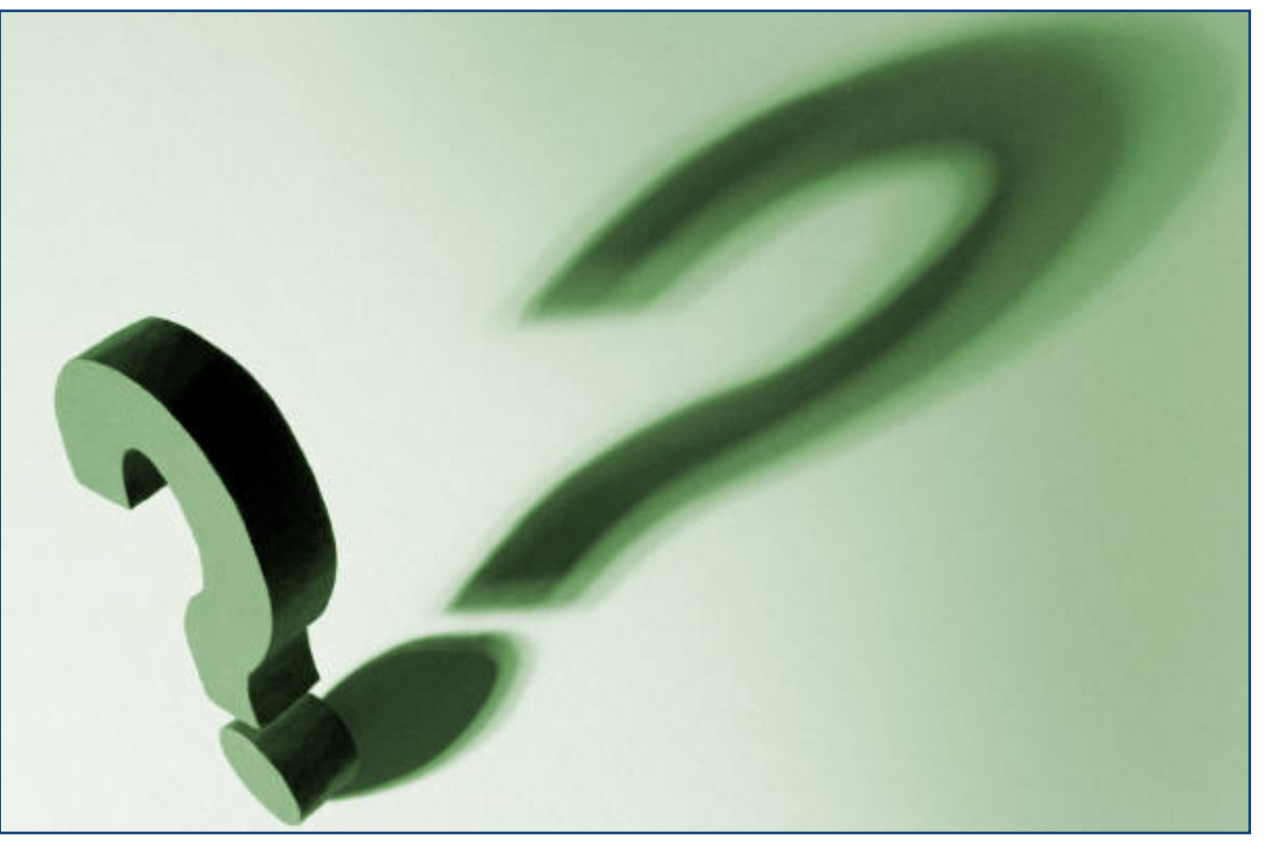

#### Audio difficulties – please email **bklinke@cdisc.org**

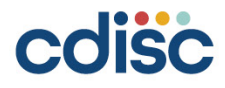